Accedi al seguente link:

*[http://www.comune.livorno.it/casa/citel\\_bandi.asp](http://www.comune.livorno.it/casa/citel_bandi.asp)*

 clicca sul documento "Modello Domanda" del "Bando Aggiornamento ERP Anno 2022" e sarai reindirizzato a questa pagina:

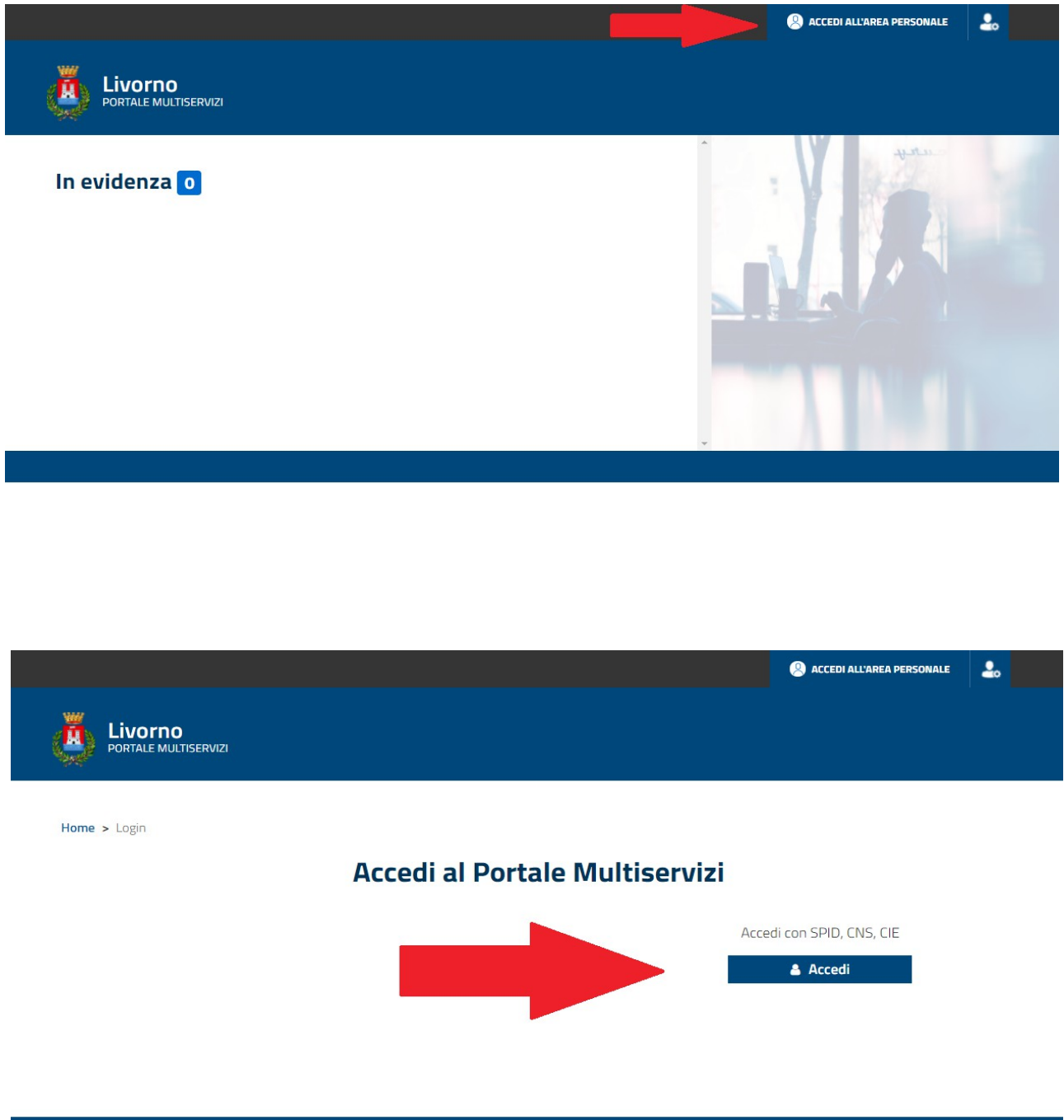

Accedi con una delle seguenti modalità:

- SPID Sistema Pubblico di Identità Digitale
- CNS Carta Nazionale dei Servizi (tessera sanitaria) attiva e con codice PIN (inserire la tessera nel lettore smartcard prima di collegarsi al link)
- CIE Carta d'Identità Elettronica con credenziali (inserire la tessera nel lettore smartcard prima di collegarsi al link)

#### IMPORTANTE

 $\overline{a}$ 

la procedura di compilazione del modulo richiede l'utilizzo del programma adobe acrobat reader che può essere scaricato gratuitamente e installato sul proprio pc cliccando sul link disponibile

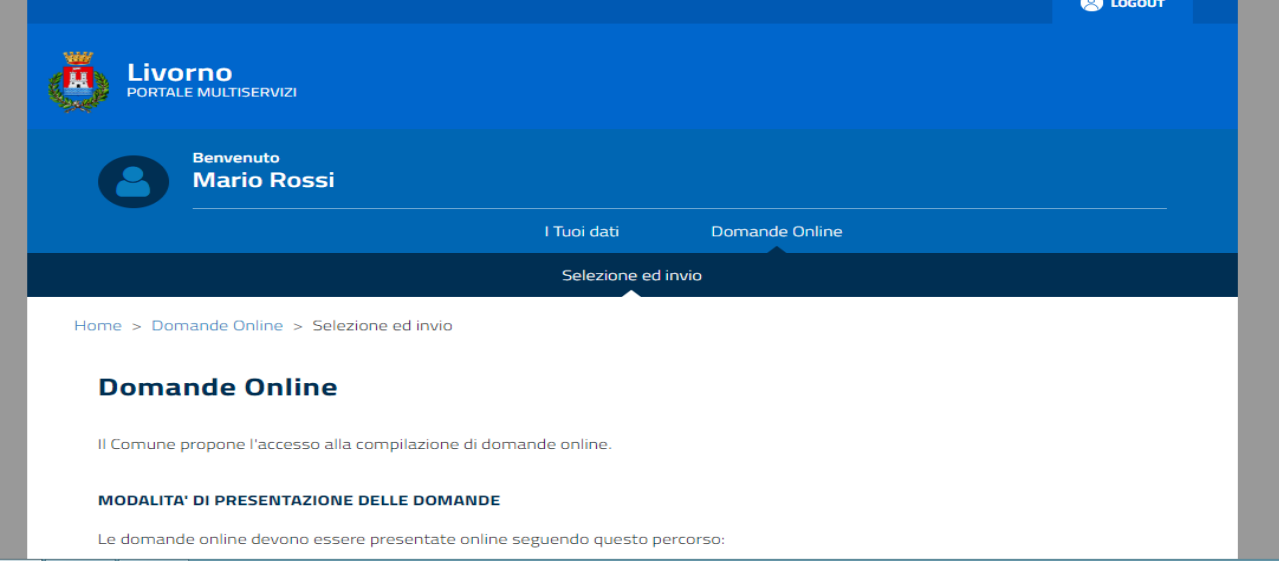

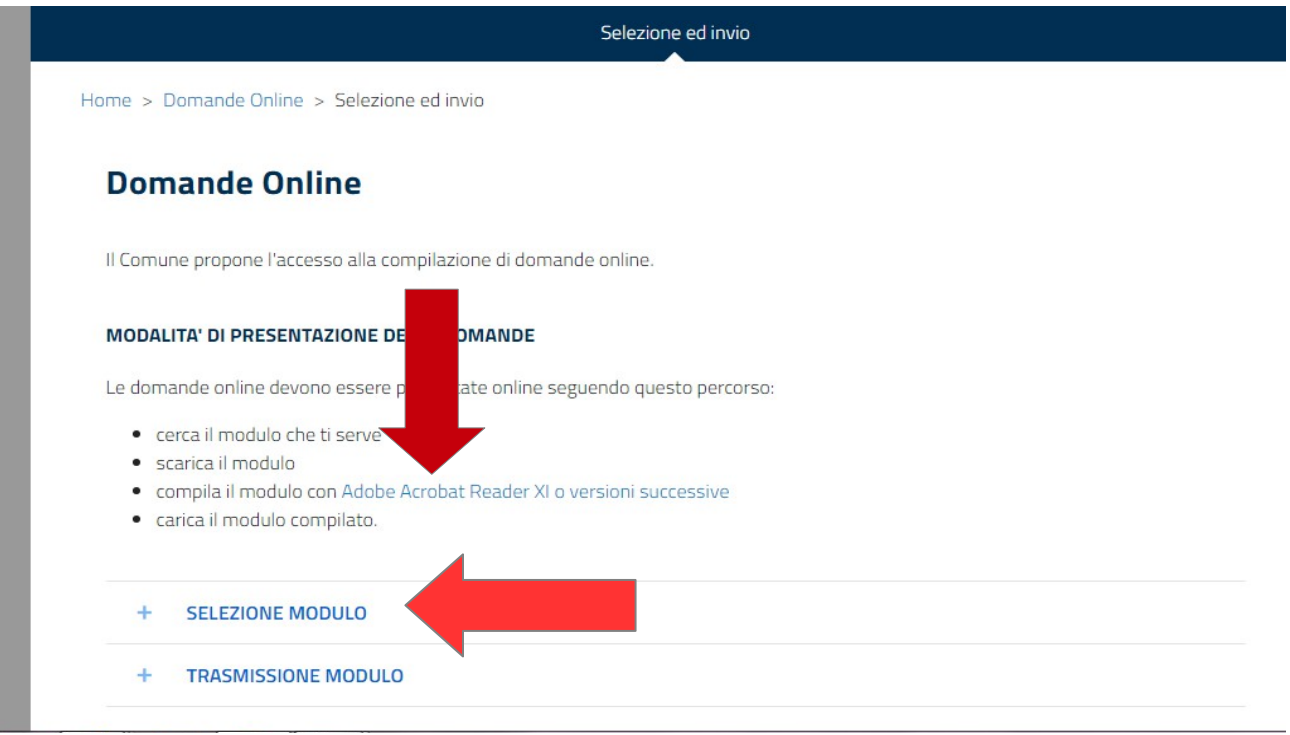

CLICCARE SU SELEZIONA MODULO

# CLICCARE SU DOMANDE EDILIZIA RESIDENZIALE PUBBLICA

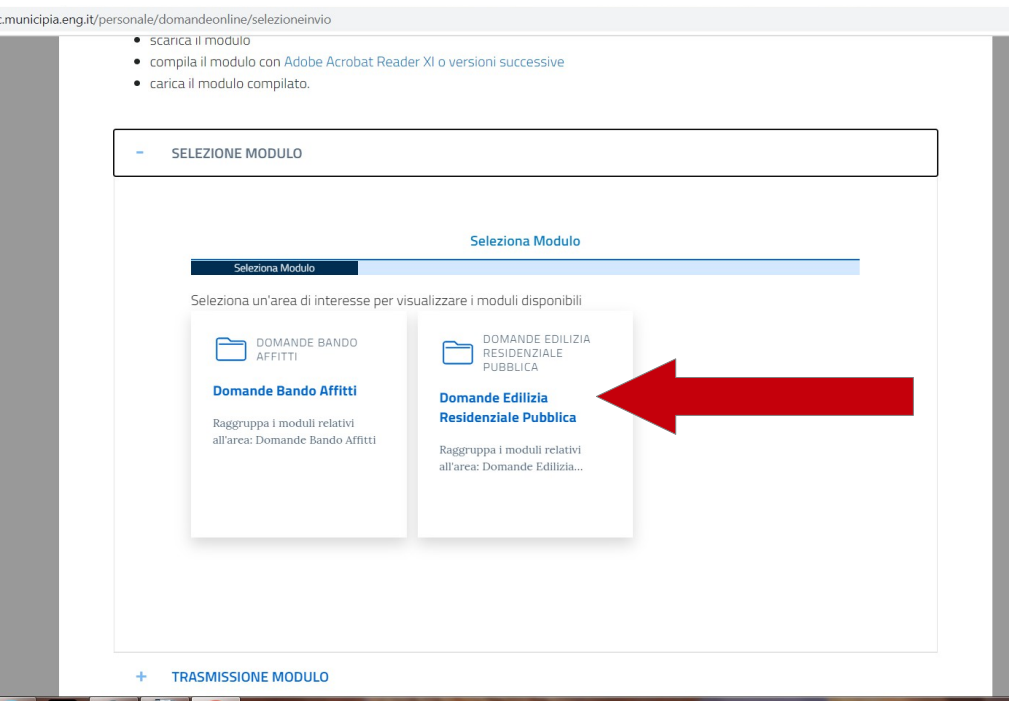

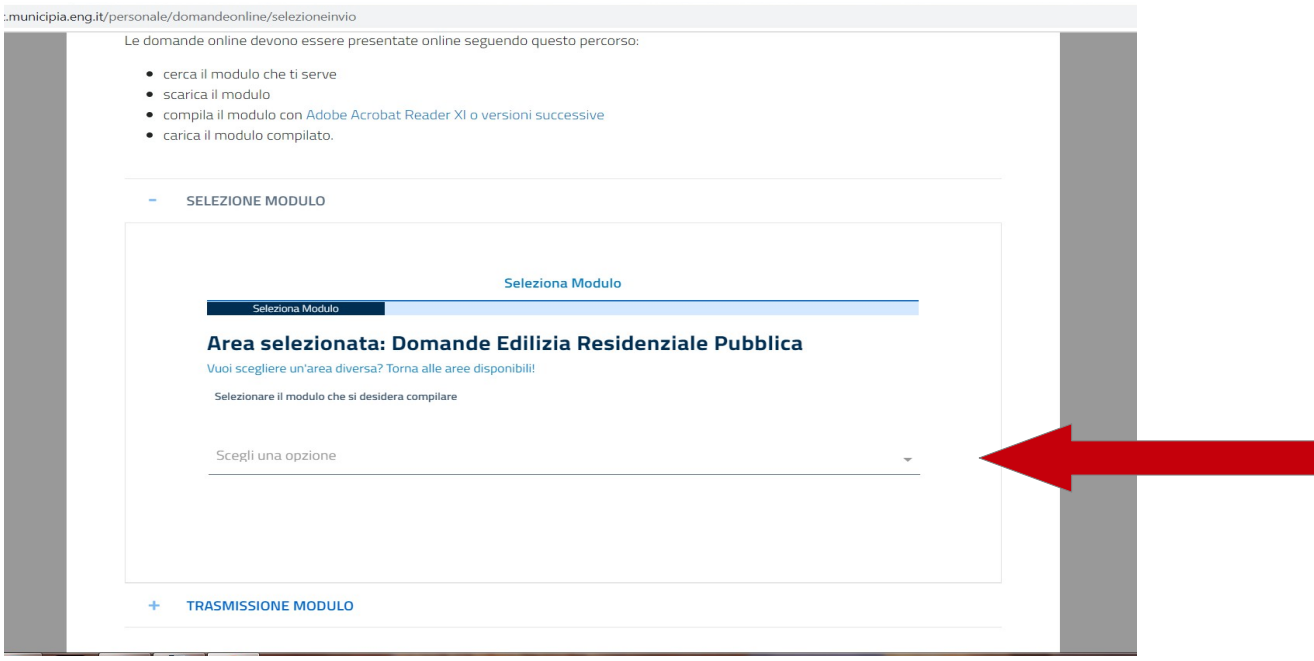

#### **DAL MENU' A TENDINA SCEGLIERE DOMANDA ASSEGNAZIONE BANDO ERP 2022**

# SI APRE QUESTA PAGINA E CLICCARE SU "AVANTI"

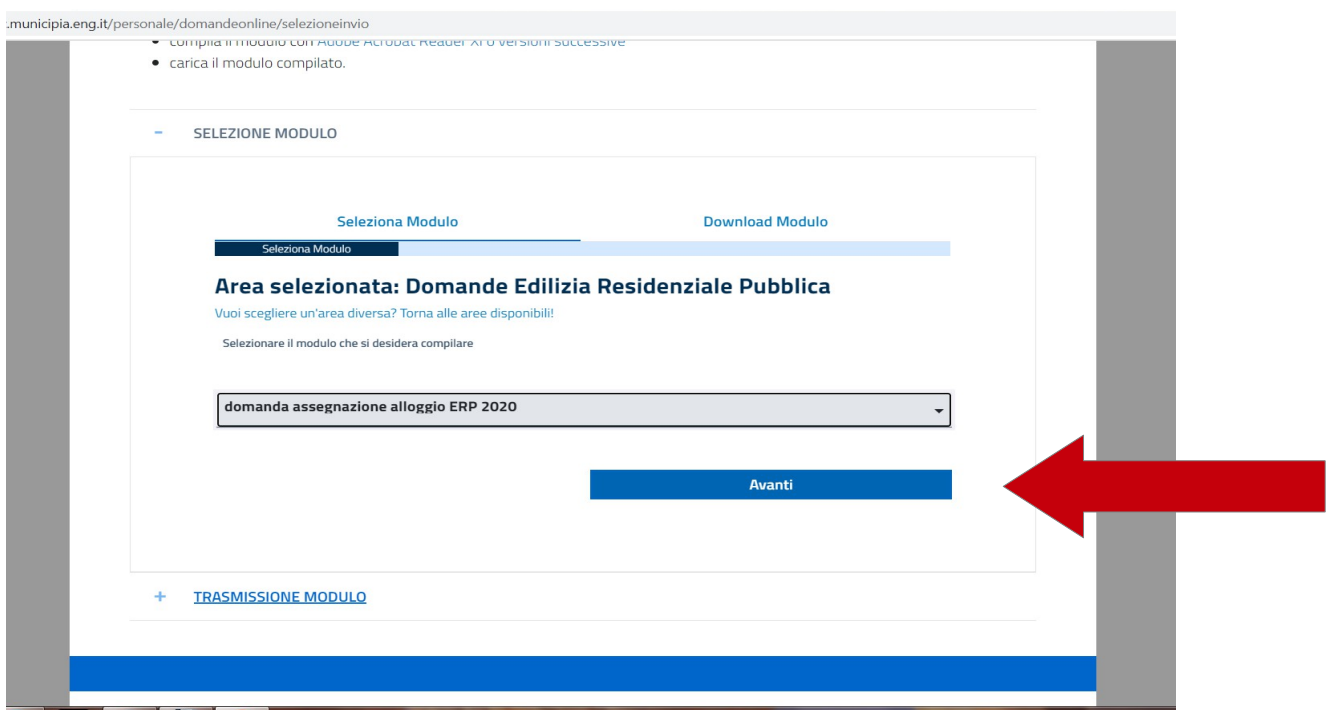

ESEGUIRE IL DOWNLOAD DEL MODULO E SALVARLO SUL PC PER POTERLO COMPILARE.

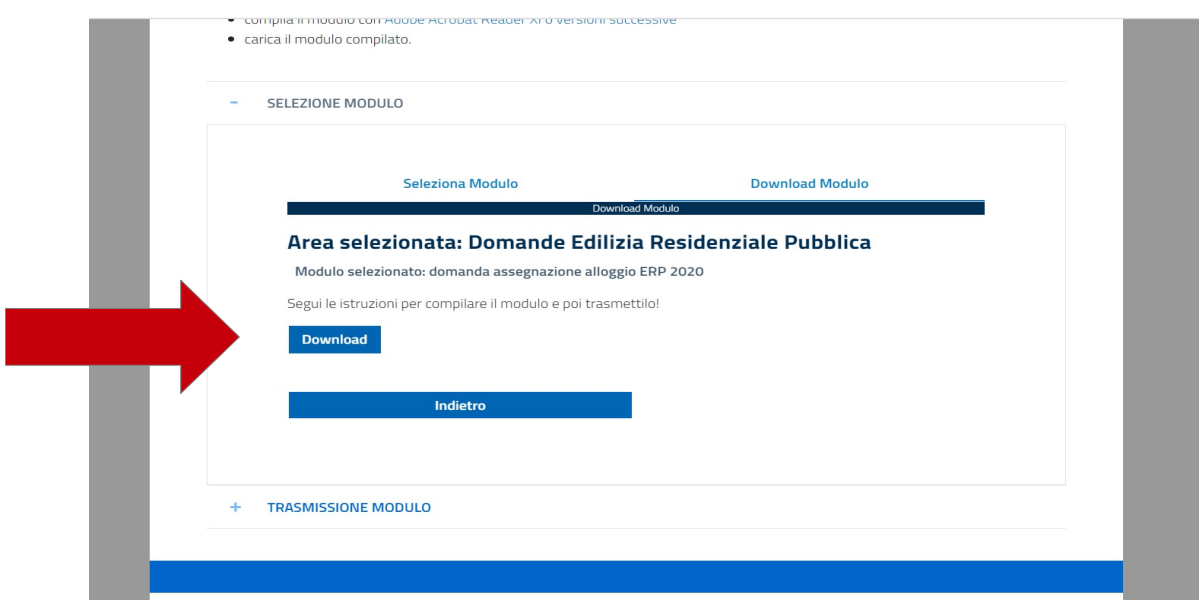

### IMPORTANTE

IN QUESTA FASE OCCORRE FARE MOLTA ATTENZIONE

SUGGERIAMO DI RINOMINARE IL FILE SALVATO SUL PC PER NON CONFONDERLO CON IL FILE A VIDEO

CONSIGLIAMO DI LEGGERE PREVENTIVAMENTE E ATTENTAMENTE IL MODULO E LE ISTRUZIONI PRIMA DI COMPILARE IL FILE RINOMINATO E SALVATO SUL PC

Si ricorda che è necessario utilizzare il programma adobe acrobat reader per aprire e compilare il modulo di domanda.

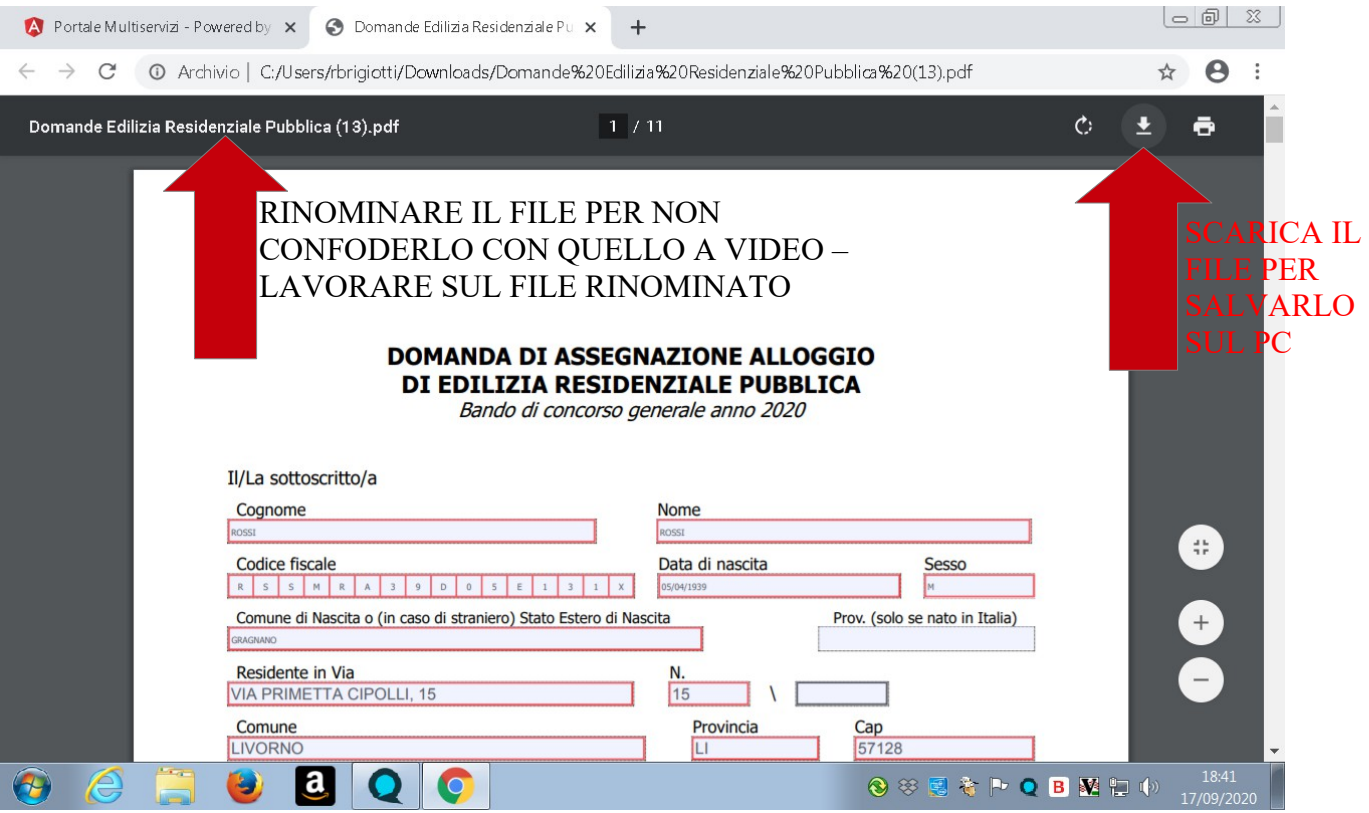

## **ATTENZIONE**

Nel modulo di domanda sono previsti controlli di coerenza all'interno dei campi compilati e tra i documenti da allegare elencati a pagina 9 del modulo di domanda.

Ricordarsi di compilare:

- tutti i campi obbligatori bordati in rosso,
- le informazioni relative a tali campi obbligatori,
- tutte le dichiarazioni di proprio interesse,
- la spunta degli allegati
- usare i menù a tendina dove presenti (cittadinanza, invalidità, reddito ecc)

Salvare il file una volta completata la compilazione.

Per caricare il modulo compilato occorre cliccare su trasmissione modulo

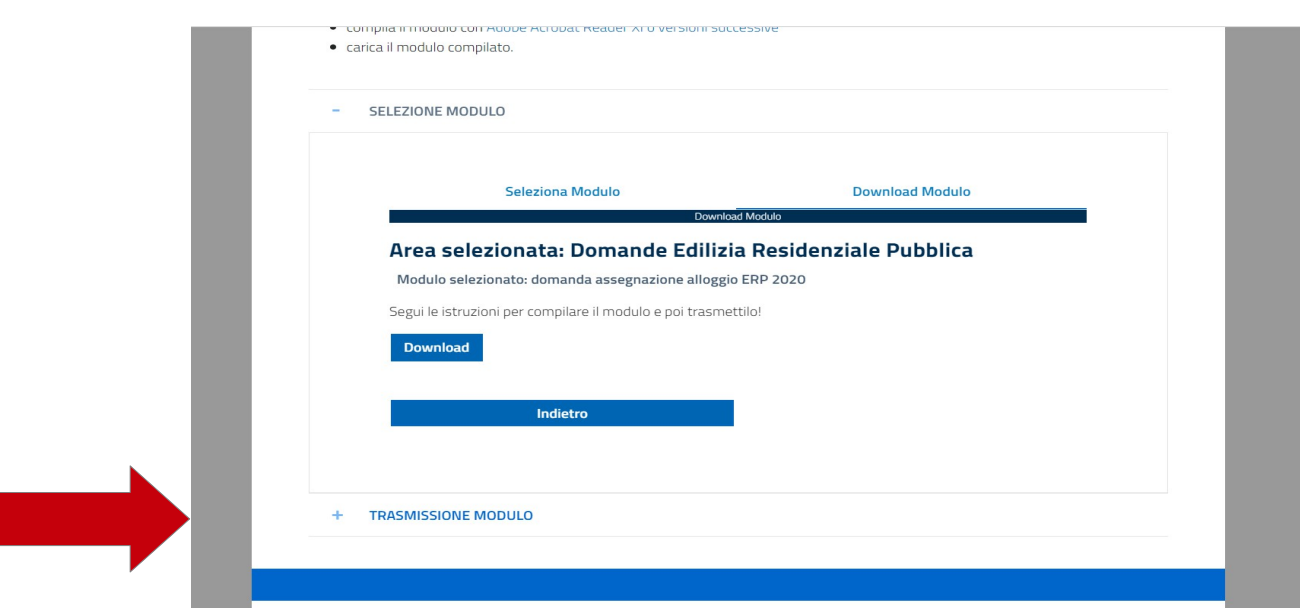

# LA SUCCESSIVA SCHERMATA CONSENTE DI SCEGLIERE IL FILE PRECEDENTEMENTE SALVATO E COMPILATO

UNA VOLTA SELEZIONATO E INSERITO IL FILE SALVATO SUL PC OCCORRE CLICCARE SU AVANTI

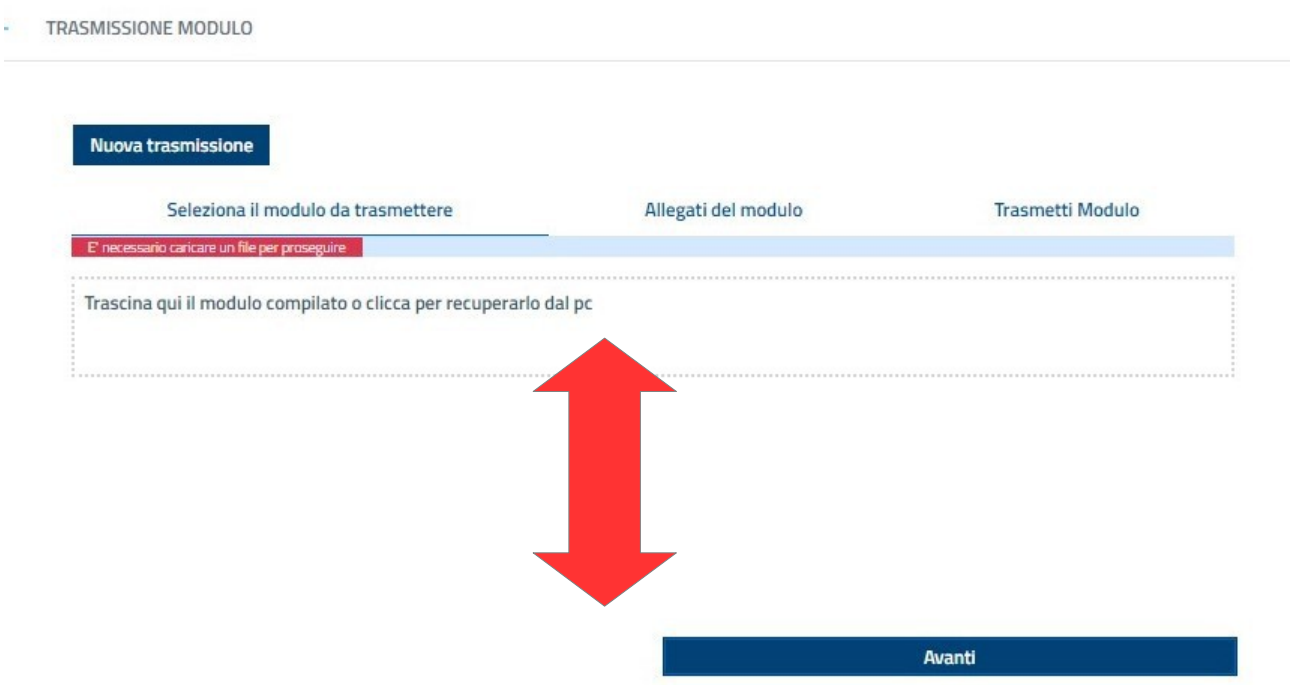

#### IMPORTANTE -

il programma segnalerà la presenza di errori, la mancata compilazione dei campi obbligatori e degli allegati richiamati nella domanda.

si dovrà ritornare sul file precedentemente salvato sul pc, correggere o inserire i dati mancanti, salvare di nuovo la domanda e riallegarla cliccando di nuovo sul link e poi su avanti

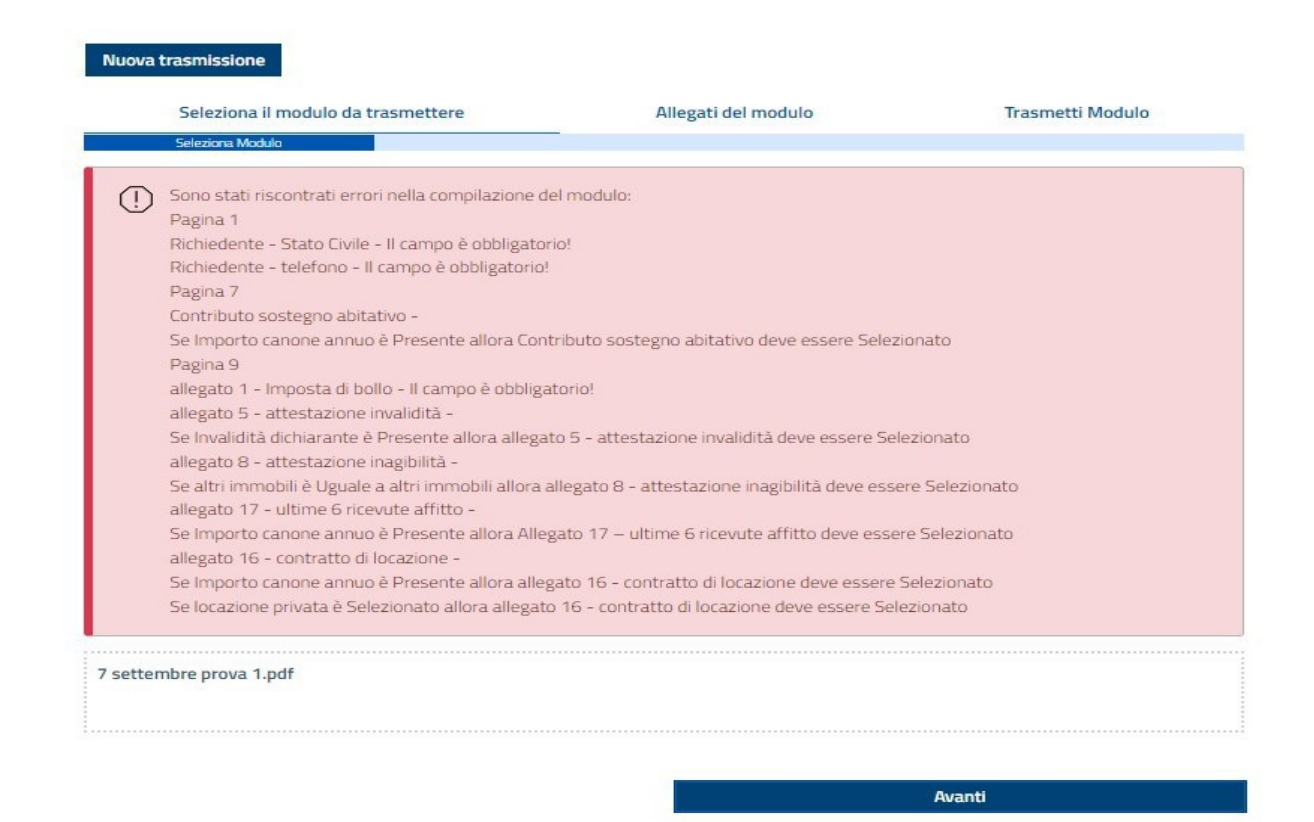

DOPO AVER CLICCATO AVANTI SI APRE LA SCHERMATA PER L'INSERIMENTO DEGLI ALLEGATI.

#### ATTENZIONE

#### I DOCUMENTI OBBLIGATORI SONO EVIDENZIATI CON IL PUNTO ESCLAMATIVO IN ROSSO!

NEL PROGRAMMA SONO PRESENTI CONTROLLI DI COERENZA TRA QUANTO DICHIARATO E L'OBBLIGATORIETA' DEI DOCUMENTI DA INSERIRE NECESSARI PER LA VERIFICA DEI REQUISITI DI PARTECIPAZIONE O PER L'ATTRIBUZIONE DEI PUNTEGGI PREVISTI DALLA LEGGE REGIONALE – OCCORRE INSERIRE TUTTI I DOCUMENTI RIFERITI A QUANTO DICHIARATO.

IL SISTEMA ACCETTA FILE CON ESTENSIONE PDF/JPG/JPEG E' POSSIBILE INSERIRE PIU' FILE PER OGNI ARGOMENTO CLICCANDO SU **+** SI APRIRA' PER LO STESSO ALLEGATO (ESEMPIO ALL.1 ALL.1) IL PULSANTE SCEGLI FILE.

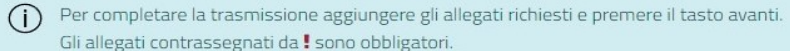

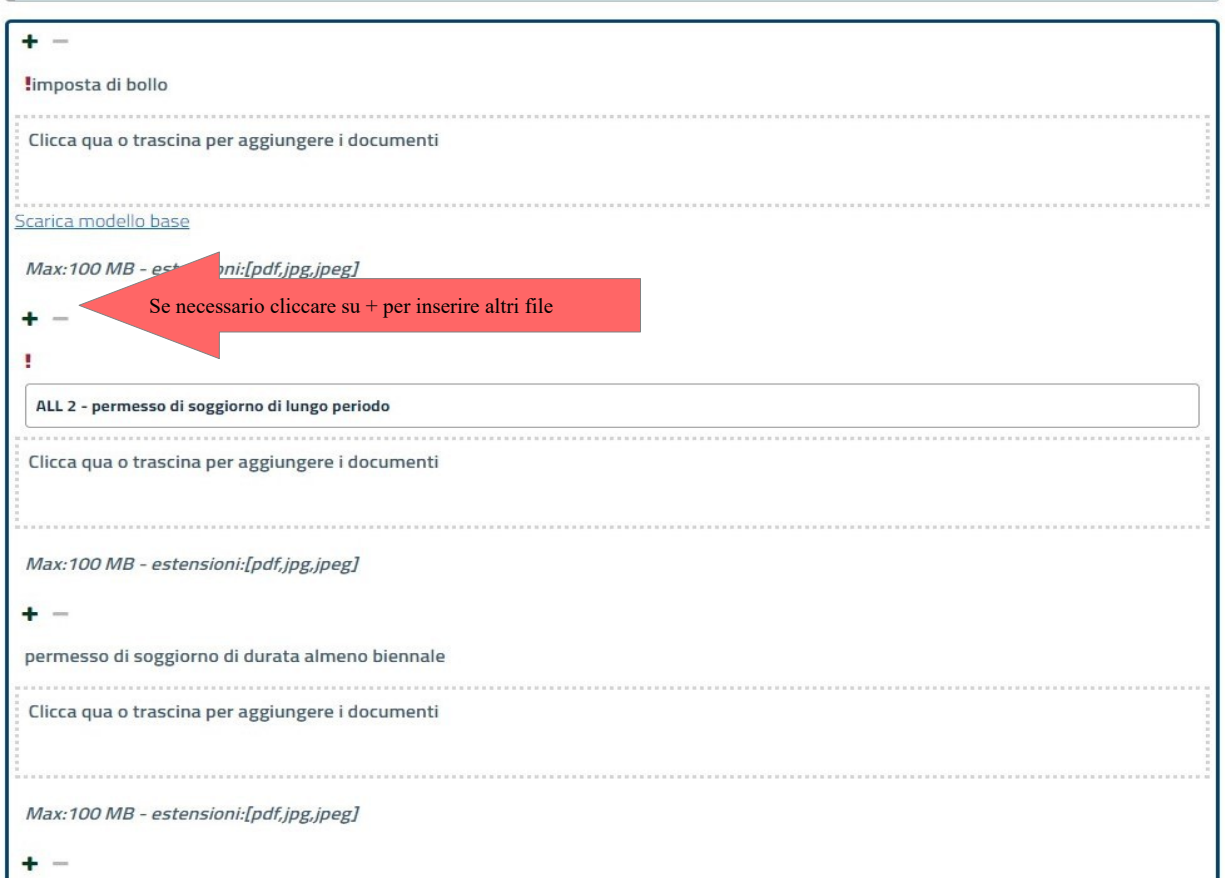

documentazione comprovante l'attività lavorativa

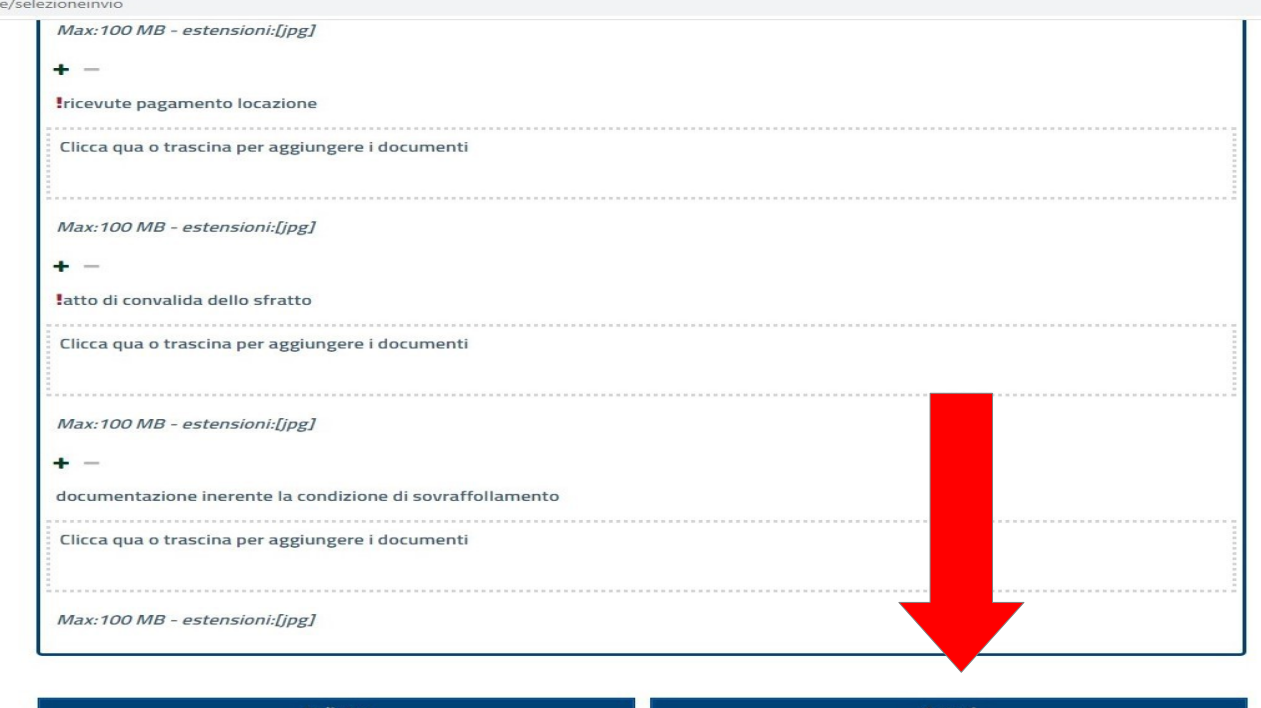

CLICCARE AVANTI DOPO AVER INSERITO TUTTI GLI ALLEGATI

### ORA E' POSSIBILE TRASMETTERE IL MODULO CLICCANDO SU TRASMETTI

- TRASMISSIONE MODULO

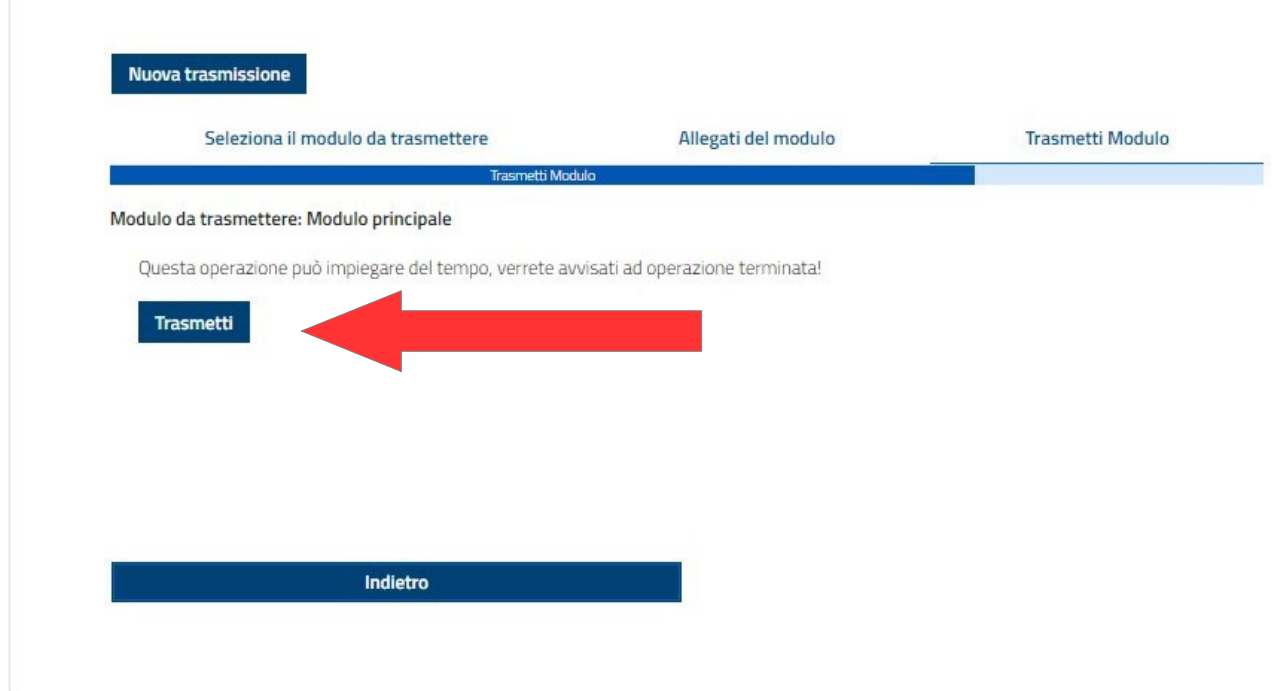

## LA PROCEDURA SI COMPLETA CON LA RICEVUTA CHE OCCORRE SALVARE A CONFERMA DELL'AVVENUTA PARTECIPAZIONE AL BANDO

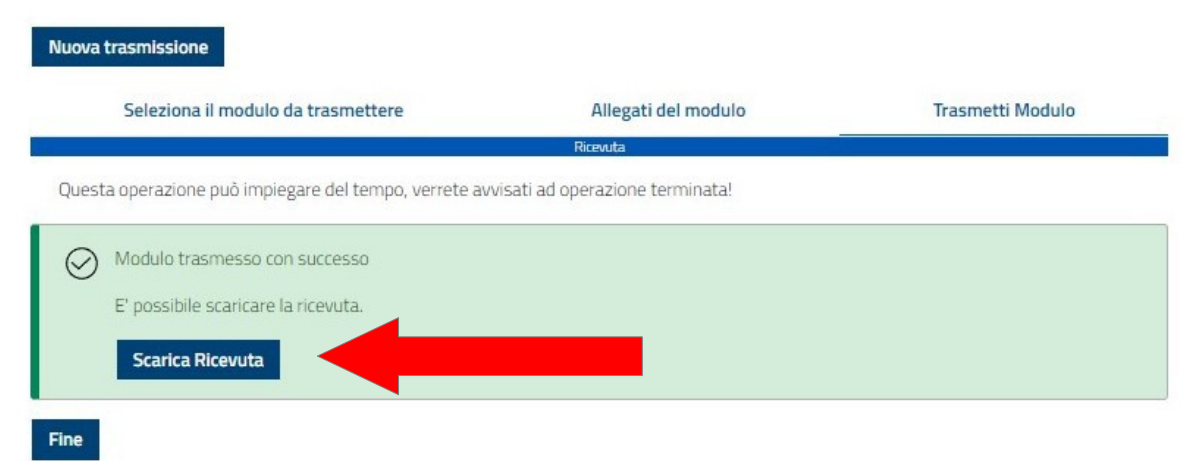

LA RICEVUTA RIPORTERA' IL NUMERO DI DOMANDA ATTRIBUITO E L'ELENCO DEI FILE ALLEGATI.

## **COMUNE di LIVORNO - SERVIZIO DOMANDE ON-LINE RICEVUTA DI INOLTRO DOMANDA ON-LINE**

Il/la Signor/a XXXXXXXXXXXX

in data odierna, ha inoltrato per via telematica la domanda per il seguente settore: Domande Ufficio Casa

Esito trasmissione: Data trasmissione:

INOLTRATA XXXXXXX 16:44:47

Riferimento Pratica: XXXXXXXXXXXXXXXX

Numero domanda: 1

ELENCO ALLEGATI ALLA DOMANDA

XXXXXXXXXX

XXXXXXXXX

SI RICORDA CHE IL SISTEMA CESSERA' DI FUNZIONARE ALLE ORE 23:59:59 DELL'ULTIMO GIORNO DI APERTURA DEL BANDO. A PARTIRE DA TALE ORARIO IL SISTEMA NON RILASCERA' RICEVUTE DI PARTECIPAZIONE SI RACCOMANDA DI ESEGUIRE LA PROCEDURA CON UN ADEGUATO MARGINE DI **TEMPO** 

L'ORARIO 23:59:59 E' IL TERMINE ULTIMO PER LA FASE DI TRASMISSIONE DEI FILE CARICATI.

LE DOMANDE NON COMPLETATE CON LA TRASMISSIONE E STAMPA RICEVUTA ENTRO IL SUDDETTO ORARIO SARANNO CONSIDERATE IRRICEVIBILI.